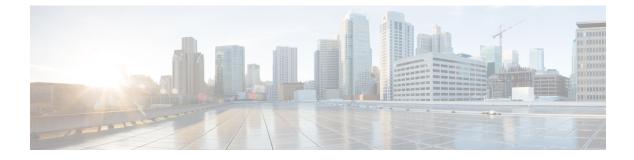

# **Third-Party Applications**

This chapter contains the following sections:

- About Third-Party Applications, on page 1
- Installing Third-Party Native RPMs/Packages, on page 1
- Installing Signed RPM, on page 3
- Persistent Third-Party RPMs, on page 8
- Installing RPM from VSH, on page 9
- Third-Party Applications, on page 12

# **About Third-Party Applications**

The RPMs for the Third-Party Applications are available in the repository at https://devhub.cisco.com/ artifactory/open-nxos/7.0-3-I2-1/x86\_64. These applications are installed in the native host by using the **yum** command in the Bash shell or through the NX-OS CLI.

When you enter the **yum install** *rpm* command, a Cisco **YUM** plugin gets executed. This plugin copies the RPM to a hidden location. On switch reload, the system re-installs the RPM.

For configurations in /etc, a Linux process, **incrond**, monitors artifacts created in the directory and copies them to a hidden location, which gets copied back to /etc.

# **Installing Third-Party Native RPMs/Packages**

The complete workflow of package installation is as follows:

#### Procedure

Configure the repository on the switch to point to the Cisco repository where agents are stored.

```
bash-4.2# cat /etc/yum/repos.d/open-nxos.repo
[open-nxos]
name=open-nxos
baseurl=https://devhub.cisco.com/artifactory/open-nxos/7.0-3-I2-1/x86_64/
enabled=1
gpgcheck=0
sslverify=0
```

An example of installation of an rpm using yum, with full install log.

#### Example:

```
bash-4.2# yum install splunkforwarder
Loaded plugins: downloadonly, importpubkey, localrpmDB, patchaction, patching,
protect-packages
Setting up Install Process
Resolving Dependencies
--> Running transaction check
---> Package splunkforwarder.x86_64 0:6.2.3-264376 will be installed
--> Finished Dependency Resolution
```

```
Dependencies Resolved
```

| Package                                    | Arch             | Version         | Repository | Size |
|--------------------------------------------|------------------|-----------------|------------|------|
| Installing:                                |                  | 6.2.3-264376    |            |      |
| splunkforwarder                            | x86_64           | 6.2.3-264376    | open-nxos  | 13 M |
| Transaction Summary                        |                  |                 |            |      |
| Install 1 Pac                              | kage             |                 |            |      |
| Total size: 13 M                           |                  |                 |            |      |
| Installed size: 34                         |                  |                 |            |      |
| Is this ok [y/N]: y                        |                  |                 |            |      |
| Downloading Package<br>Running Transaction |                  |                 |            |      |
| Running Transaction                        |                  |                 |            |      |
| Transaction Test Su                        |                  |                 |            |      |
| Running Transaction                        |                  |                 |            |      |
| Installing : splu                          | nkforwarder-6.2. | 3-264376.x86 64 |            |      |
|                                            |                  | _               |            | 1/1  |
| complete                                   |                  |                 |            |      |
| Installed:                                 |                  |                 |            |      |
| splunkforwarder.x                          | 86_64 0:6.2.3-26 | 4376            |            |      |
| Complete!                                  |                  |                 |            |      |
| bash-4.2#                                  |                  |                 |            |      |

An example of querying the switch for successful installation of the package, and verifying that its processes or services are up and running.

#### Example:

```
bash-4.2# yum info splunkforwarder
Loaded plugins: downloadonly, importpubkey, localrpmDB, patchaction, patching,
protect-packages
Fretta | 951 B 00:00 ...
groups-repo | 1.1 kB 00:00 ...
localdb | 951 B 00:00 ...
patching | 951 B 00:00 ...
thirdparty | 951 B 00:00 ...
Installed Packages
Name : splunkforwarder
Arch : x86_64
Version : 6.2.3
Release : 264376
```

Size : 34 M Repo : installed From repo : open-nxos Summary : SplunkForwarder License : Commercial Description : The platform for machine data.

# Installing Signed RPM

## **Checking a Signed RPM**

Run the following command to check if a given RPM is signed or not.

```
Run, rpm -K rpm_file_name
```

#### Not a signed RPM

bash-4.2# rpm -K bgp-1.0.0-r0.lib32\_n9000.rpm

bgp-1.0.0-r0.lib32\_n9000.rpm: (sha1) dsa sha1 md5 OK

#### Signed RPM

```
bash-4.2#
rpm -K puppet-enterprise-3.7.1.rc2.6.g6cdc186-1.pe.nxos.x86_64.rpm
```

puppet-enterprise-3.7.1.rc2.6.g6cdc186-1.pe.nxos.x86\_64.rpm: RSA shal MD5 NOT\_OK

bash-4.2#

Signed third-party rpm requires public GPG key to be imported first before the package can be installed otherwise **yum** will throw the following error:

```
bash-4.2#
yum install puppet-enterprise-3.7.1.rc2.6.g6cdc186-1.pe.nxos.x86_64.rpm -q
Setting up Install Process
warning: rpmts_HdrFromFdno: Header V4 RSA/SHA1 signature: NOKEY, key ID 4bd6ec30
Cannot open: puppet-enterprise-3.7.1.rc2.6.g6cdc186-1.pe.nxos.x86_64.rpm. Skipping.
Error: Nothing to do
```

### Installing Signed RPMs by Manually Importing Key

```
• Copy the GPG keys to /etc rootfs so that they are persisted across reboots.
bash-4.2# mkdir -p /etc/pki/rpm-gpg
bash-4.2# cp -f RPM-GPG-KEY-puppetlabs /etc/pki/rpm-gpg/
```

· Import the keys using the below command bash-4.2# rpm --import /etc/pki/rpm-gpg/RPM-GPG-KEY-puppetlabs bash-4.2# bash-4.2# rpm -q gpg-pubkey gpg-pubkey-4bd6ec30-4c37bb40 bash-4.2# rpm --import /etc/pki/rpm-gpg/RPM-GPG-KEY-puppetlabs bash-4.2# bash-4.2# rpm -q gpg-pubkey gpg-pubkey-4bd6ec30-4c37bb40 • Install the signed RPM with yum command bash-4.2# yum install puppet-enterprise-3.7.1.rc2.6.g6cdc186-1.pe.nxos.x86\_64.rpm Loaded plugins: downloadonly, importpubkey, localrpmDB, patchaction, patching, protect-packages groups-repo | 1.1 kB 00:00 ... localdb | 951 B 00:00 ... | 951 B 00:00 ... patching | 951 B 00:00 ... thirdparty Setting up Install Process Examining puppet-enterprise-3.7.1.rc2.6.g6cdc186-1.pe.nxos.x86 64.rpm: puppet-enterprise-3.7.1.rc2.6.g6cdc186-1.pe.nxos.x86 64 Marking puppet-enterprise-3.7.1.rc2.6.g6cdc186-1.pe.nxos.x86\_64.rpm to be installed Resolving Dependencies --> Running transaction check ---> Package puppet-enterprise.x86 64 0:3.7.1.rc2.6.g6cdc186-1.pe.nxos will be installed --> Finished Dependency ResolutionDependencies Resolved Package Arch Version Repository Size Installing:

Third-Party Applications

```
puppet-enterprise x86_64 3.7.1.rc2.6.g6cdc186-1.pe.nxos
                                                              /puppet-enterprise-
46 M
                                                              3.7.1.rc2.6.g6cdc186-1.
                                                              pe.nxos.x86_64
Transaction Summary
Install
             1 Package
Total size: 46 M
Installed size: 46 M
Is this ok [y/N]: y
Downloading Packages:
Running Transaction Check
Running Transaction Test
Transaction Test Succeeded
Running Transaction
  Installing : puppet-enterprise-3.7.1.rc2.6.g6cdc186-1.pe.nxos.x86 64
                                                                                   1/1
Installed:
  puppet-enterprise.x86_64 0:3.7.1.rc2.6.g6cdc186-1.pe.nxos
Complete!
bash-4.2#
```

# Installing Signed Third-Party RPMs by Importing Keys Automatically

```
Setup the yum repo to point to the keys and RPM.
root@switch# cat /etc/yum/repos.d/puppet.repo
[puppet]
name=Puppet RPM
baseurl=file:///bootflash/puppet
enabled=1
gpgcheck=1
gpgkey=http://yum.puppetlabs.com/RPM-GPG-KEY-puppetlabs
```

| metadata_expire=0                                                                                       | I             |                 |            |             |                |             |
|----------------------------------------------------------------------------------------------------|---------------|-----------------|------------|-------------|----------------|-------------|
| cost=500                                                                                                |               |                 |            |             |                |             |
| bash-4.2# yum ins                                                                                       | tall puppet   | -enterprise     |            |             |                |             |
| Loaded plugins: c<br>protect-packages                                                                   | lownloadonly, | , importpubkey, | localrpmD  | B, patchact | ion, patching, |             |
| groups-repo                                                                                             |               | I               | 1.1 kB     | 00:00       |                |             |
| localdb                                                                                                 |               | I               | 951 B      | 00:00       |                |             |
| patching                                                                                                |               | I               | 951 B      | 00:00       |                |             |
| puppet                                                                                                  |               | I               | 951 B      | 00:00       |                |             |
| thirdparty                                                                                              |               | I               | 951 B      | 00:00       |                |             |
| Setting up Instal                                                                                       | l Process     |                 |            |             |                |             |
| Resolving Depende                                                                                       | ncies         |                 |            |             |                |             |
| > Running trans                                                                                         | action chec!  | k               |            |             |                |             |
| > Package pupp                                                                                          | et-enterpri:  | se.x86_64 0:3.7 | .1.rc2.6.g | 6cdc186-1.p | e.nxos will be | e installed |
| > Finished Depe                                                                                         | ndency Reso   | lution          |            |             |                |             |
| Dependencies Resolved                                                                                   |               |                 |            |             |                |             |
|                                                                                                    |               |                 |            |             |                |             |
|                                                                                                    |               |                 |            |             |                |             |
| Package                                                                                                 | Arch          | Version         |            |             | Repository     | Size        |
|                                                                                                    |               |                 |            |             |                |             |
| Installing:                                                                                             |               |                 |            |             |                |             |
| puppet-enterprise                                                                                       | x86 64        | 3.7.1.rc2.6.    | q6cdc186-1 | .pe.nxos    | puppet         | 14 M        |
| puppet-enterprise x86_64 3.7.1.rc2.6.g6cdc186-1.pe.nxos puppet 14 M<br>Transaction Summary              |               |                 |            |             |                |             |
|                                                                                                    |               |                 |            |             |                | :           |
|                                                                                                    |               |                 |            |             |                |             |
| Install 1 H                                                                                             | ackage        |                 |            |             |                |             |
| Total download size: 14 M                                                                               |               |                 |            |             |                |             |
| Installed size: 46 M                                                                                    |               |                 |            |             |                |             |
| Is this ok [y/N]: <b>y</b>                                                                              |               |                 |            |             |                |             |
| Retrieving key fr                                                                                       | com file:///} | bootflash/RPM-G | PG-KEY-pup | petlabs     |                |             |
| Importing GPG key                                                                                       | v 0x4BD6EC30  | :               |            |             |                |             |
| Userid: "Puppet Labs Release Key (Puppet Labs Release Key) <info@puppetlabs.com>"</info@puppetlabs.com> |               |                 |            |             |                |             |

From : /bootflash/RPM-GPG-KEY-puppetlabs

Is this ok [y/N]: y Downloading Packages: Running Transaction Check Running Transaction Test Transaction Test Succeeded Running Transaction Warning! Standby is not ready. This can cause RPM database inconsistency. If you are certain that standby is not booting up right now, you may proceed. Do you wish to continue? Is this ok [y/N]: y Warning: RPMDB altered outside of yum. Installing : puppet-enterprise-3.7.1.rc2.6.g6cdc186-1.pe.nxos.x86 64 1/1 /sbin/ldconfig: /usr/lib/libboost regex.so.1.49.0 is not a symbolic link Installed: puppet-enterprise.x86\_64 0:3.7.1.rc2.6.g6cdc186-1.pe.nxos

#### Complete!

### Adding Signed RPM into Repo

#### Procedure

bash-4.2# createrepo .

```
Step 1
          Copy signed RPM to repo directory
Step 2
          Import the corresponding key for the create repo to succeed
          bash-4.2# 1s
          puppet-enterprise-3.7.1.rc2.6.g6cdc186-1.pe.nxos.x86 64.rpm RPM-GPG-KEY-puppetlabs
          bash-4.2#
          bash-4.2# rpm --import RPM-GPG-KEY-puppetlabs
          bash-4.2# createrepo .
          1/1 - puppet-enterprise-3.7.1.rc2.6.g6cdc186-1.pe.nxos.x86_64.rpm
          Saving Primary metadata
          Saving file lists metadata
          Saving other metadata
          bash-4.2#
          Without importing keys
          bash-4.2# 1s
          puppet-enterprise-3.7.1.rc2.6.g6cdc186-1.pe.nxos.x86 64.rpm RPM-GPG-KEY-puppetlabs
          bash-4.2#
```

warning: rpmts\_HdrFromFdno: Header V4 RSA/SHA1 signature: NOKEY, key ID 4bd6ec30

Third-Party Applications

```
Error opening package - puppet-enterprise-3.7.1.rc2.6.g6cdc186-1.pe.nxos.x86 64.rpm
Saving Primary metadata
Saving file lists metadata
Saving other metadata
Create repo config file under /etc/yum/repos.d pointing to this repo
```

#### Step 3

```
bash-4.2# cat /etc/yum/repos.d/puppet.repo
[puppet]
name=Puppet RPM
baseurl=file:///bootflash/puppet
enabled=1
gpgcheck=1
gpgkey=file:///bootflash/puppet/RPM-GPG-KEY-puppetlabs
#gpgkey=http://yum.puppetlabs.com/RPM-GPG-KEY-puppetlabs
metadata expire=0
cost=500
bash-4.2# yum list available puppet-enterprise -q
Available Packages
puppet-enterprise.x86 64
                                3.7.1.rc2.6.g6cdc186-1.pe.nxos
                      puppet
bash-4.2#
```

# **Persistent Third-Party RPMs**

The following is the logic behind persistent third-party RPMs:

- A local **yum** repository is dedicated to persistent third-party RPMs. The /etc/yum/repos.d/thirdparty.repo points to /bootflash/.rpmstore/thirdparty.
- Whenever you enter the **yum install third-party.rpm** command, a copy of the RPM is saved in //bootflash/.rpmstore/thirdparty.
- During a reboot, all the RPMs in the third-party repository are reinstalled on the switch.
- Any change in the /etc configuration files persists under /bootflash/.rpmstore/config/etc and they are replayed during boot on /etc.
- Any script created in the /etc directory persists across reloads. For example, a third-party service script created under /etc/init.d/ brings up the apps during reload.

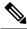

Note The rules in iptables are not persistent across reboots when they are modified in a bash-shell.

To make the modified iptables persistent, see Making an Iptable Persistent Across Reloads.

# Installing RPM from VSH

### **Package Addition**

NX-OS feature RPMs can also be installed by using the VSH CLIs.

#### Procedure

|        | Command or Action           | Purpose                                                                                             |
|--------|-----------------------------|----------------------------------------------------------------------------------------------------|
| Step 1 | show install package        | Displays the packages and versions that already exist.                                              |
| Step 2 | install add ?               | Determine supported URIs.                                                                           |
| Step 3 | install add rpm-packagename | The <b>install add</b> command copies the package file to a local storage device or network server. |

#### Example

The following example shows how to activate the Chef RPM:

```
switch# show install package
switch# install add ?
WORD Package name
bootflash: Enter package uri
ftp: Enter package uri
http:
           Enter package uri
modflash: Enter package uri
scp: Enter package uri
          Enter package uri
sftp:
tftp:
          Enter package uri
          Enter package uri
usb1:
usb2:
           Enter package uri
volatile: Enter package uri
switch# install add
bootflash:chef-12.0.0alpha.2+20150319234423.git.1608.b6eb10f-1.el5.x86 64.rpm
[########################## 100%
Install operation 314 completed successfully at Thu Aug 6 12:58:22 2015
```

#### What to do next

When you are ready to activate the package, go to Package Activation, on page 10.

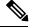

Note Adding and activating an RPM package can be accomplished in a single command:

```
switch#
install add bootflash:chef-12.0.0alpha.2+20150319234423.git.1608.b6eb10f-1.el5.x86_64.rpm
activate
```

## **Package Activation**

#### Before you begin

The RPM has to have been previously added.

#### Procedure

|        | Command or Action                | Purpose                                                          |
|--------|----------------------------------|------------------------------------------------------------------|
| Step 1 | show install inactive            | Displays the list of packages that were added and not activated. |
| Step 2 | install activate rpm-packagename | Activates the package.                                           |

#### Example

The following example shows how to activate a package:

```
switch# show install inactive
Boot image:
       NXOS Image: bootflash:///yumcli6.bin
Inactive Packages:
       sysinfo-1.0.0-7.0.3.x86 64
Loaded plugins: downloadonly, importpubkey, localrpmDB, patchaction, patching,
             : protect-packages
Available Packages
chef.x86 64 12.0.0alpha.2+20150319234423.git.1608.b6eb10f-1.el5 thirdparty
eigrp.lib32 n9000 1.0.0-r0
                                                                    groups-rep
0
sysinfo.x86 64 1.0.0-7.0.3
                                                                    patching
switch# install activate chef-12.0-1.el5.x86 64.rpm
[#################] 100%
Install operation completed successfully at Thu Aug 6 12:46:53 2015
```

# **Deactivating Packages**

#### Procedure

|        | Command or Action               | Purpose                      |
|--------|---------------------------------|------------------------------|
| Step 1 | install deactivate package-name | Deactivates the RPM package. |

#### Example

The following example shows how to deactivate the Chef RPM package:

switch# install deactivate chef

# **Removing Packages**

#### Before you begin

Deactivate the package before removing it. Only deactivated RPM packages can be removed.

#### Procedure

|        | Command or Action           | Purpose                  |
|--------|-----------------------------|--------------------------|
| Step 1 | install remove package-name | Removes the RPM package. |

#### Example

The following example shows how to remove the Chef RPM package:

```
switch# install remove chef-12.0-1.el5.x86_64.rpm
```

# **Displaying Installed Packages**

#### Procedure

|        | Command or Action     | Purpose                                    |
|--------|-----------------------|--------------------------------------------|
| Step 1 | show install packages | Displays a list of the installed packages. |

#### Example

The following example shows how to display a list of the installed packages:

switch# show install packages

# **Displaying Detail Logs**

#### Procedure

|        | Command or Action         | Purpose                   |
|--------|---------------------------|---------------------------|
| Step 1 | show tech-support install | Displays the detail logs. |

#### Example

The following example shows how to display the detail logs:

switch# show tech-support install

### **Upgrading a Package**

#### Procedure

|        | Command or Action                         | Purpose            |
|--------|-------------------------------------------|--------------------|
| Step 1 | install add package-name activate upgrade | Upgrade a package. |

#### Example

The following example show how to upgrade a package:

## **Downgrading a Package**

#### Procedure

|        | Command or Action                           | Purpose              |
|--------|---------------------------------------------|----------------------|
| Step 1 | install add package-name activate downgrade | Downgrade a package. |

#### Example

The following example shows how to downgrade a package:

# **Third-Party Applications**

NX-OS

For more information about NX-API REST API object model specifications, see https://developer.cisco.com/media/dme/index.html

# **DevOps Configuration Management Tools**

For DevOps configuration management tools, refer to the following links:

- Ansible 2.0 Release(Nexus Support), Ansible Releases
- Ansible NX-OS Sample Modules, NX-OS Ansible
- Puppet, Puppet Forge
- Cisco Puppet Module(Git), Cisco Network Puppet Module
- Chef, Cisco Chef Cookbook
- Cisco Chef Cookbook(Git), Cisco Chef Cookbook(Git)

### collectd

collectd is a daemon that periodically collects system performance statistics and provides multiple means to store the values, such as RRD files. Those statistics can then be used to find current performance bottlenecks (i.e. performance analysis) and predict future system load (that is, capacity planning).

For additional information, see https://collectd.org.

# Ganglia

Ganglia is a scalable distributed monitoring system for high-performance computing systems such as clusters and grids. It is based on a hierarchical design targeted at federations of clusters. It leverages widely used technologies such as XML for data representation, XDR for compact, portable data transport, and RRDtool for data storage and visualization. It uses engineered data structures and algorithms to achieve very low per-node overheads and high concurrency. The implementation is robust, has been ported to an extensive set of operating systems and processor architectures, and is currently in use on thousands of clusters around the world. It has been used to link clusters across university campuses and around the world and can scale to handle clusters with 2000 nodes.

For additional information, see http://ganglia.info.

# Iperf

Iperf was developed by NLANR/DAST to measure maximum TCP and UDP bandwidth performance. Iperf allows the tuning of various parameters and UDP characteristics. Iperf reports bandwidth, delay jitter, datagram loss.

For additional information, see http://sourceforge.net/projects/iperf/ or http://iperf.sourceforge.net.

### LLDP

The link layer discover protocool (LLDP) is an industry standard protocol designed to supplant proprietary link layer protocols such as EDP or CDP. The goal of LLDP is to provide an inter-vendor compatible mechanism to deliver link layer notifications to adjacent network devices.

For more information, see https://vincentbernat.github.io/lldpd/index.html.

## Nagios

Nagios is open source software that monitors network services (through ICMP, SNMP, SSH, FTP, HTTP etc), host resources (CPU load, disk usage, system logs, etc.), and alert services for servers, switches, applications, and services through the Nagios remote plugin executor (NRPE) and through SSH or SSL tunnels.

For more information, see https://www.nagios.org/.

## **OpenSSH**

OpenSSH is an open-source version of the SSH connectivity tools that encrypts all traffic (including passwords) to effectively eliminate eavesdropping, connection hijacking, and other attacks. OpenSSH provides secure tunneling capabilities and several authentication methods, and supports all SSH protocol versions.

For more information, see http://www.openssh.com.

## Quagga

Quagga is a network routing software suite that implements various routing protocols. Quagga daemons are configured through a network accessible CLI called a "vty".

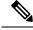

Note

Only Quagga BGP has been validated.

For more information, see http://www.nongnu.org/quagga/.

# Splunk

Splunk is a web based data collection, analysis, and monitoring tool that has a search, visualization and pre-packaged content for use-cases. The raw data is sent to the Splunk server using the Splunk Universal Forwarder. Universal Forwarders provide reliable, secure data collection from remote sources and forward that data into the Splunk Enterprise for indexing and consolidation. They can scale to tens of thousands of remote systems, collecting terabytes of data with minimal impact on performance.

For additional information, see http://www.splunk.com/en\_us/download/universal-forwarder.html.

# tcollector

tcollector is a client-side process that gathers data from local collectors and pushes the data to Open Time Series Database (OpenTSDB).

tcollector has the following features:

- Runs data collectors and collates the data,
- Manages connections to the time series database (TSD),
- Eliminates the need to embed TSD code in collectors,
- De-duplicates repeated values, and
- · Handles wire protocol work.

For additional information, see http://opentsdb.net/docs/build/html/user\_guide/utilities/tcollector.html.

### tcpdump

Tcpdump is a CLI application that prints out a description of the contents of packets on a network interface that match the boolean expression; the description is preceded by a time stamp, printed, by default, as hours, minutes, seconds, and fractions of a second since midnight. It can also be run with the -w flag, which causes it to save the packet data to a file for later analysis, and/or with the -r flag, which causes it to read from a saved packet file rather than to read packets from a network interface. It can also be run with the -V flag, which causes it to read a list of saved packet files. In all cases, only packets that match expression will be processed by tcpdump.

For more information, see http://www.tcpdump.org/manpages/tcpdump.1.html.

# Tshark

TShark is a network protocol analyzer on the CLI. It lets you capture packet data from a live network, or read packets from a previously saved capture file, You can either print a decoded form of those packets to the standard output or write the packets to a file. TShark's native capture file format is the pcap format, which is also the format used by **tcpdump** and various other tools. Tshark can be used within the Guest Shell 2.1 after removing the cap\_net\_admin file capability.

setcap
cap\_net\_raw=ep /sbin/dumpcap

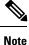

This command must be run within the Guest Shell.

For more information, see https://www.wireshark.org/docs/man-pages/tshark.html.

Tshark

I